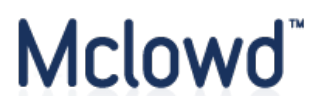

# **RELEASE NOTES**

# **JUNE QUARTER 2021**

## **Document version control**

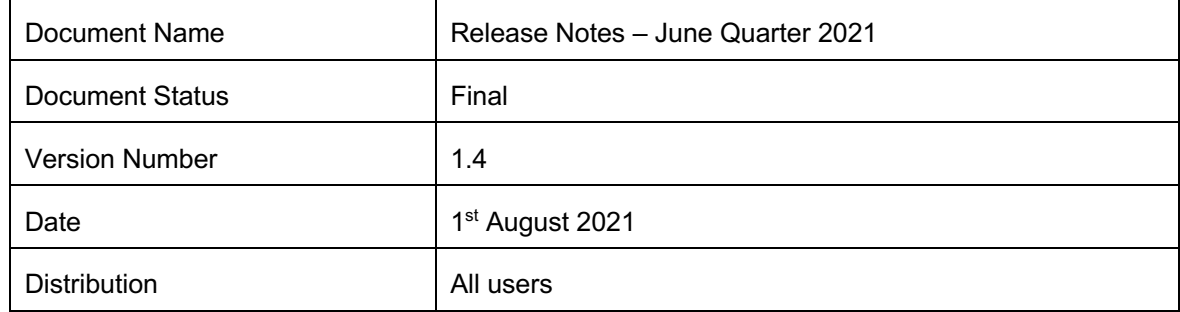

# Mclowd<sup>"</sup>

## **CONTENTS**

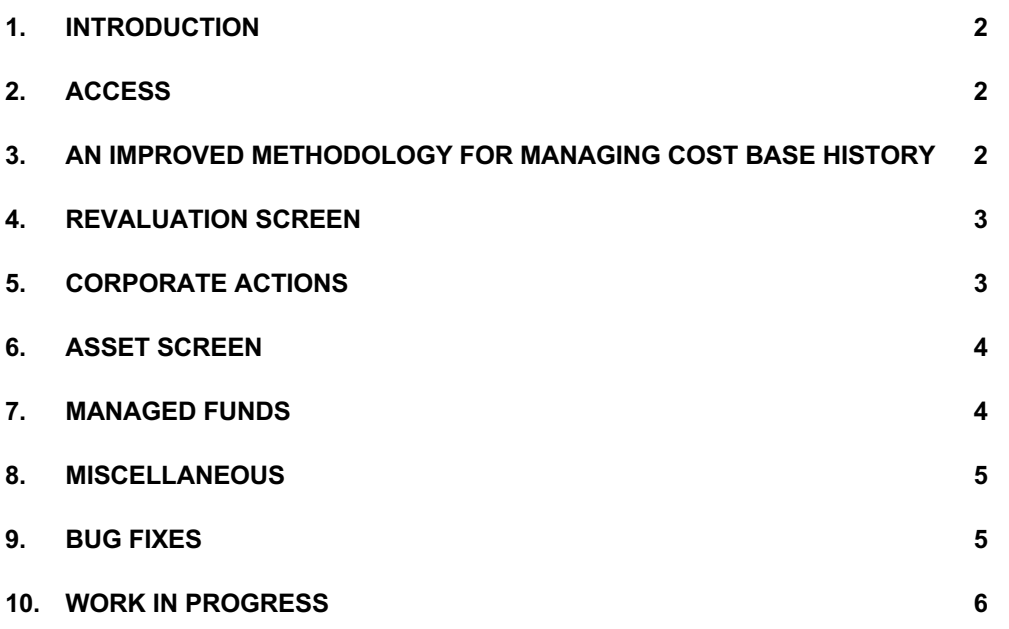

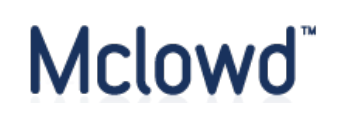

#### **1. INTRODUCTION**

These Release Notes describe recent product improvements and bug fixes, as well as flagging current work-in-progress targets.

It is designed as a summary only. For more detailed information, please refer to the relevant section of the Knowledge Base, or contact the Support Team.

#### **2. ACCESS**

Mclowd provides three versions of its SMSF accounting software under a freemium licensing model:

- Free Forever
- Pro
- Premium

Unless otherwise stated, all improvements are available in all versions. Where functions are only applicable to Practitioner users, this will also be highlighted.

#### **3. AN IMPROVED METHODOLOGY FOR MANAGING COST BASE HISTORY**

Mclowd previously had a number of different locations where asset revaluations were recorded (whether manual or automated via inbound feeds):

- Migration
- Year end
- Interim period
- Ad hoc

Significant improvements have been made to the process whereby assets are revalued, including the revaluation and corresponding asset screens.

The scope of this project has involved:

- Standardising the revaluation process to use the same interface for all types of revaluation
- Including comprehensive support for all applicable asset classes

The primary outcome from this project has been to provide all users with the ability to maintain a better historical record of valuations, with a particular emphasis on managing the impact of corporate actions.

Other features / benefits include:

- Adding the ability to snapshot the cost base of the asset at the same time as the revaluation
- Improving system metadata about whether a given revaluation was entered as a unit price, or as a total price, to improve accuracy and potentially allow further flexibility to allow users to choose how they enter revaluations throughout the lifecycle of the fund (as well as adding metadata around the scope of a given revaluation, whether it's stock code, holding, asset or adiustment)
- Laying the foundation to support the ability to revalue direct property asset adjustments in future
- Support for all legacy transaction allocation screens
- Support for the contemporary suspense allocation screen

# Mclowd<sup>®</sup>

## **4. REVALUATION SCREEN**

The screen shot below illustrates the new revaluation screen.

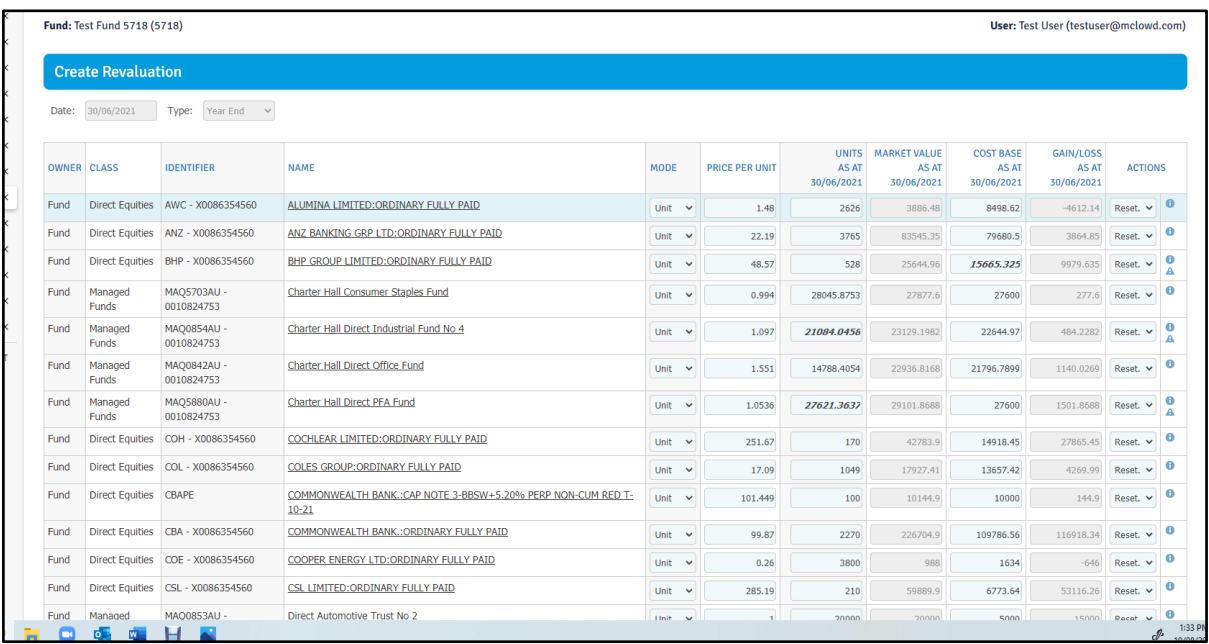

When compared with previous versions - which generally relied on unit prices to determine market value – this screen provides more flexibility.

Users can change the mode to 'Total' and then enter a total market value for the asset. The number of units can also be edited (although we would recommend that you do this via an adjustment to the purchase valuation).

The system will also flag potential issues (with either the cost base and/or the volume), in which case individual assets will be highlighted via an 'Attention' symbol (as per the triangle icon below). They will also be highlighted in bold.

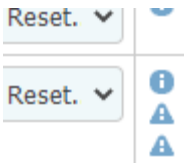

If applicable users can choose to reset the volume and/or cost base.

#### **5. CORPORATE ACTIONS**

One of the key benefits of the most recent release is that users can now manage the impact of corporate actions on the asset cost base (especially as it applies to years prior to the corporate action).

If earlier years appear out of balance by the amount of the corporate action, users can simply edit the cost base of earlier purchases so that the cost base in prior years is corrected (without affecting transaction processing or reporting moving forward).

#### **6. ASSET SCREEN**

The Assets screen looks similar to the previous version, but there are some subtle changes.

With shares and unit trusts (as illustrated below), the unit cost and market value now displays to three decimal points for shares.

Where there are a number of parcels you will notice that the HIN or SRN has been included as part of the name. If there is more than one HIN or SRN for a particular company, then they will recorded separately.

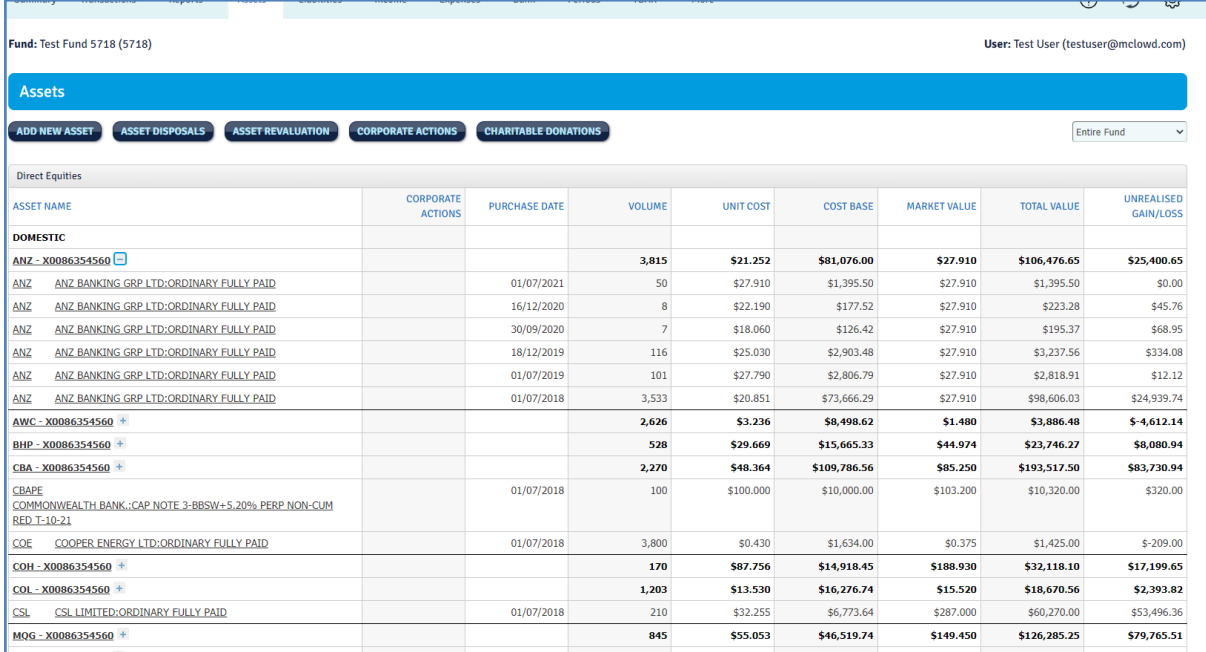

### **7. MANAGED FUNDS**

#### **7.1 Asset architecture**

The asset architecture for managed funds has been upgraded to match that of direct equities, with usability benefits as to both:

- The revaluation process
- Display within the asset screen

#### **7.2 Revaluation**

Previously, users were provided with a list containing each managed fund parcel, including those arising from any reinvestment.

This lack of concatenation meant that users needed to revalue individual parcels, creating unnecessary duplication of effort at year end (or in the context of interim periods).

Managed funds are now handled with the same holding / parcel architecture as direct equities, with revaluations able to be effected at a holding level (while remaining optional at a parcel level).

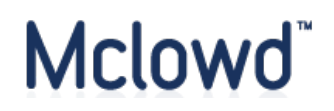

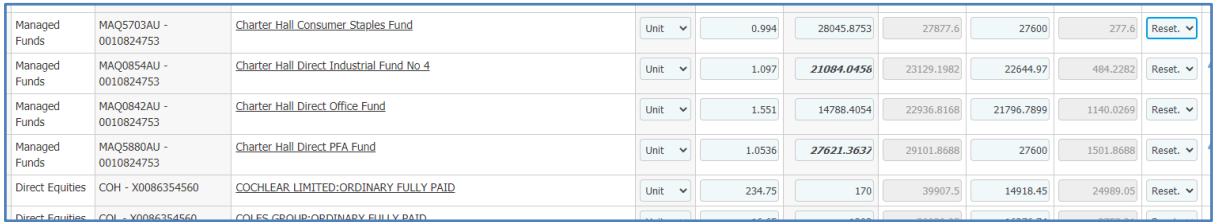

### **7.3 Asset Screen Display**

As a consequence of the above changes the previous display issues on the asset screen (as to managed funds) have also been resolved.

This is illustrated by the following screen shot.

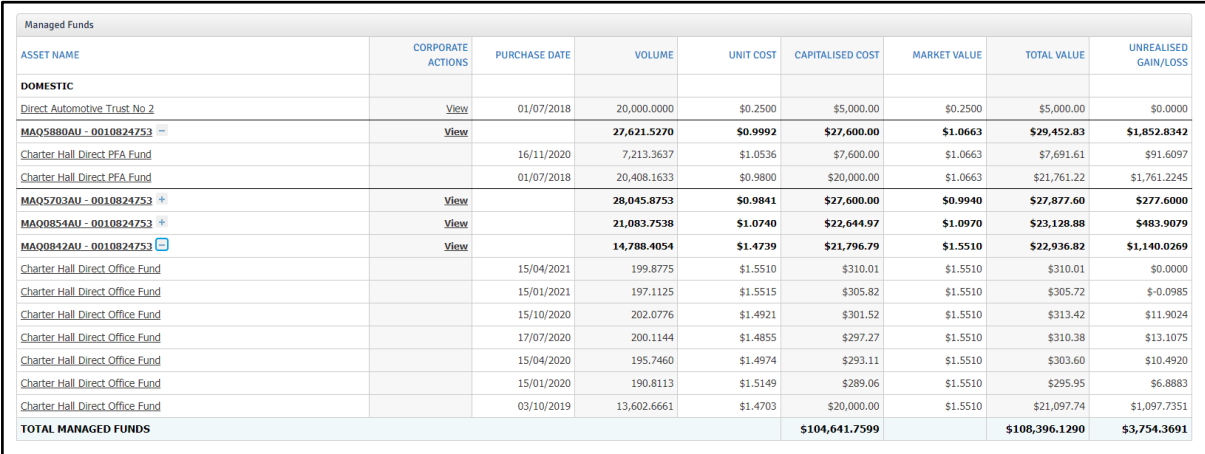

#### **8. MISCELLANEOUS**

Other recent deployments of interest:

- Bank accounts incorrectly added can now be deleted (provided that no entries have been recorded)
- More comprehensive support for minimum pension factors have now been delivered (going back to the period prior to 2008)
- The Practitioner workflow associated with upgrading (and if necessary downgrading) individual funds for bank and broker feeds has been improved

#### **9. BUG FIXES**

Fixes for the following bugs were deployed during the March quarter.

- A rounding error in relation to the processing of capital returns was identified and resolved
- The dashboard valuation for Unit Trusts was displaying the original capitalised cost, rather than current market value. This has been resolved

# Mclowd<sup>"</sup>

#### **10. WORK IN PROGRESS**

The following projects are currently in development.

#### **10.1 Editability**

While a full upgrade to the current level of editability remains part of our 2021 goals, in the interim we are in the process of enabling the ability to edit (rather than reverse) expense entries.

#### **10.2 Tax Return Report**

At present the draft SMSFAR must be generated from within LodgeIT.

This project will see the draft Tax Return made available as part of the Reports Pack, thereby improving year end and audit workflow.

(Pro version and above).

#### **10.3 Statement of Taxable Income**

This report is under development and will form part of the Reports tab.

### **10.4 Multi Factor Authentication**

Based on user feedback we will be granting users the ability to remember their MFA token for 30 days, thereby improving the usability of this function.